**TRI-COUNTYCOMMUNICATIONS**

# NEWSLETTER SEPTEMBER 2017

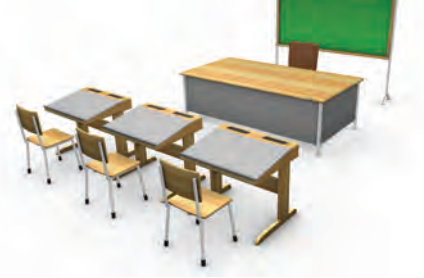

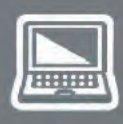

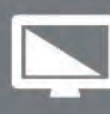

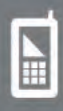

TRI-COUNTY COMMUNICATIONS CO-OPGalesville LocationWednesday Noon - 4 p. Thursday  $9$  a.m.  $-1$  p.m.

### SEPTEMBER 2017 NEWSLETTER

Strum Office<br>417 5th Ave. N P.O. Box 578 Strum, WI 54770 715-695-2691

# www.tccpro.net 800.831.0610 WE GIG

**Independence Office** 23669 Washington St. Independence, WI 54747 715-985-3101

Strum & Independence Office Hours:Monday-Friday 8 a.m. - 4:30 p.m.

## TRI-COUNTY COMMUNICATIONS COOPERATIVE

# IT'S BACK TO SCHOOL TIME! TCC CLASSES ARE STARTING SOON!

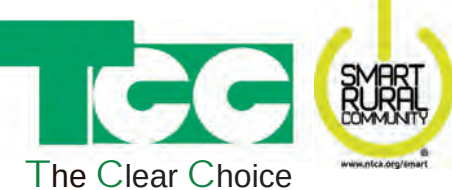

**USB** -- "Universal Serial Bus" A standard connecting charging cords and peripheral devices (printers) to a computer. Wi-Fi -- "Wireless Fidelity" The wireless communication from devices to a router for Internet at a home or business.

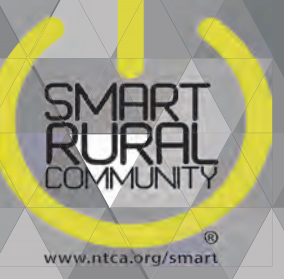

**Bot/Botnet** -- A virus-like file that, if installed to your computer, can give someone remote access to your computer. **Cache** -- Your web browser's "temporary storage" of website files for quicker display of regularly visited websites. **Cookies** -- Notes on websites you've visited so upon re-visits, the website can offer a more personalized display. **Domain Name** -- The "dot com" (or .org, .net, etc.) name for a website that acts as its Internet address. **Emoticon** --Emotions made using punctuation or graphics in email, texts, and comments :-) :^D :-( :'-( **Emoji** -- A small image or icon used to express an idea, emotion, etc., in emails, texts, etc. **Gigabyte** -- Quantity measurement for data -- 1 Gigabyte = 1,000 Megabytes. Hashtag -- A name created with # (#luvtcc) to help track comments made on a specific post/article. **Internet of Things** -- A term to describe how so many devices now use and connect to the Internet.

**Phishing** -- Faking a name or address in email or web to get personal/financial information from a victim.

**Spyware** -- Virus-like programs that can track what you do (what you type) and where you go online.

**FACEBOOK BASICS** -- Learn the basics of Facebook so you have confidence using it and can enjoy the cool things Facebook has to offer! We'll explore friending options, posting pictures, finding things, and more.

**APPLE IPAD BASICS** -- An iPad is a good laptop alternate/replacement. This is a good introductory class for people new (or fairly new) to the Apple iPad and want to learn how to use it better.

Labor Day - September 4th Our offices will be closed on Monday, September 4th to observe Labor Day.

#### **"TCC-U" Free Technology Classes**

Classes are scheduled and ready to start in September. The schedule is on the front page. Sign up by calling TCC or sign up online at www.tccpro.net/tcc-classes.

### **OCTOBER**

### **Co-op Month Open House at TCC**

October is Co-op Month. TCC will be holding open houses at each of our offices. Galesville: Thu., Oct. 25th; Strum: Thu., Oct 26th and Independence: Fri., Oct 27th More information will in the October newsletter. All members of the community are welcome to attend!

### **Galesville Apple Affair**

October 7th, downtown Galesville Family-friendly celebration with music, fun, and apple-inspired foods!

## PHONE SCAM ALERT - LOCAL EXCHANGE

# UPCOMING EVENTS

#### **SEPTEMBER**

Consumer Alert! Scammers are able to fake the caller ID information so you think somebody local is calling you. They do this to try to gain your confidence. Stay on guard for scams and fake calls, regardless of the number on the caller ID! You can read more about this and other scams and what you can do at https://www.consumer.ftc.gov/blog/ scammers-can-fake-caller-id-info

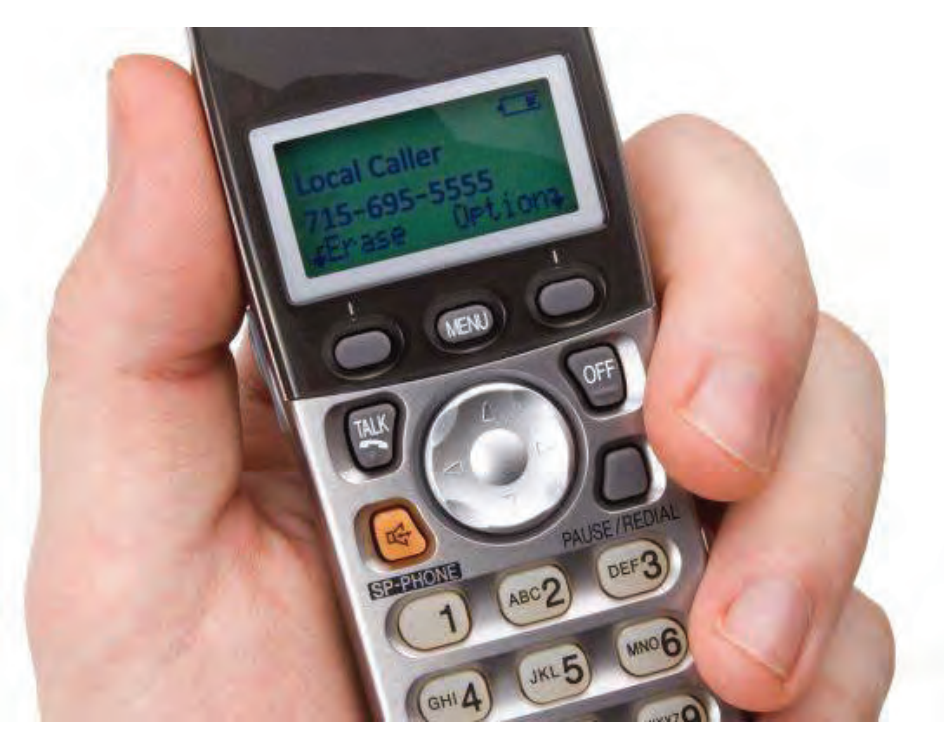

2 Classes: Thu., Sept. 21st 4 pm Independence | Thu., Sept. 21st 7 pm Whitehall

3 Classes: Thu., Sept. 28th 3 pm Galesville | Thu., Sept. 28th 7 pm Whitehall | Thu., Oct. 5th 10 am Strum

**EBAY/CRAIGSLIST** -- Ebay is the popular auction website and Craigslist is the localized electronic classified ad website. Do you have stuff you'd like to learn how to sell? Or want a way to find items you're looking to buy? This class will help! Explore how to buy and sell through both of these websites.

2 Classes: Thu., Oct. 5th 2 pm Arcadia | Thu., Oct. 5th 5 pm Osseo

**"TECH HOME" ANTI-VIRUS, CLOUD BACKUP, PASSWORG MGR New!** -- Explore the new "Tech Home" programs offered by TCC and available to you for FREE with TCC Internet. We'll go through what the programs do AND how to get them!

4 Classes: Thu., Oct. 12th 3 pm & 6 pm Strum | Thu., Oct. 19th 3 pm & 6 pm Independence

**ASK THE PRO'S New!** [Held on our Co-op Month Open House Days] Do you have questions about your devices? How does a smart tv work? Want to learn how to get around on your smartphone or tablet better? How do you use your DVR or Cable remote? In this class, you can sit down with someone one-on-one to help you!

3 Classes: Wed., Oct 25th 1 pm Galesville | Thu., Oct 26th 10 am Strum | Fri., Oct 27th 10 am Independence

### **SKYPE/FACETIME/VIDEO CHATTING New!**

Do you want to learn how to video chat with your kids, grandkids or friends? It's easy once you learn how! This class will show you everything you need to know to video chat with people!

3 Classes: Thu., Nov. 2nd 5 pm Osseo | Thu., Nov. 9th 2 pm Galesville | Thu., Nov. 9th 7 pm Whitehall

### **Visit www.tccpro.net/tcc-classes or call 715-695-2810 to sign up!**

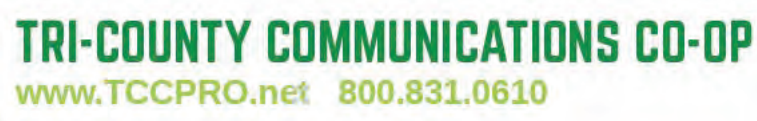

 TRI-COUNTY COMMUNICATIONS CO-OPWWW.TCCPRO.NET 800.831.0610

eplay FullHD

### TRI-COUNTY COMMUNICATIONS COOPERATIVE

# TCC IS "GIG" CERTIFIED

# YOUTUBE VIDEO WEBSITE TIPS

YouTube (www.youtube.com) is a handy website for watching movie trailers, video clips, music videos, finding "how to" videos and even finding tutorials for your computer, tablet or phone! Here are some helpful tips for making YouTube easier and better to use:

**1. Use keyboard shortcuts:** Press the spacebar to stop and start videos, use "Home" to go back to the beginning and "End" to get to the end. Press "M" to mute. By using the keyboard, you don't have to move the mouse to get the cursor back and then find/do all the controls.

**2. Deactivate "Autoplay":** If you don't want the next video to play automatically, look for the "Autoplay" slider in the upper right corner. If it's "on" (blue, with a check mark) click the check mark to turn autoplay "off".

**3. Expand your view:** To make the viewing screen larger, find and click the icons in the lower right corner of the viewing window. Choose from "theater" mode or "full screen" mode. (press escape key to get out of full-screen mode)

**4. Use the Settings icon** (the gear) to view and change Autoplay, Annotations (notes), and Quality right from the video screen. If the video is choppy, try lowering the quality it is trying to use.

**5. Remove suggested videos and categories** from your main screen. If you don't like the suggested videos YouTube shows on your main YouTube page, you can put your mouse on the "three dots" in the upper right corner of the preview screen and then click "Not Interested" to remove that video OR click the "x" in the upper right corner of the category to remove the entire category.

**6. Click the blue "Sign in" button** to sign in with your Gmail account to customize your YouTube main screen and have the ability to upload your own videos to YouTube to start your own YouTube channel!

### **Additional Tips For YouTube On A Mobile Device:**

**7. Download the YouTube app** instead of using your mobile browser. YouTube will play much better through the app than through the browser because it will be optimized for mobile use (screen size, resolution, etc.)

**8. Make sure to use YouTube from a Wi-Fi connection**, and NOT the Cellular network (unless you have Unlimited data). Watching video uses a lot of data.

**Our GIG Certification**, along with our "Smart Rural Community" certification (featured in our August 2017 Newsletter) are two designations TCC has earned due to our constant efforts to provide top-notch services over a fast and reliable network and to go above and beyond just providing basic services to our members and actually taking an active role to advance the technology culture in our communities.

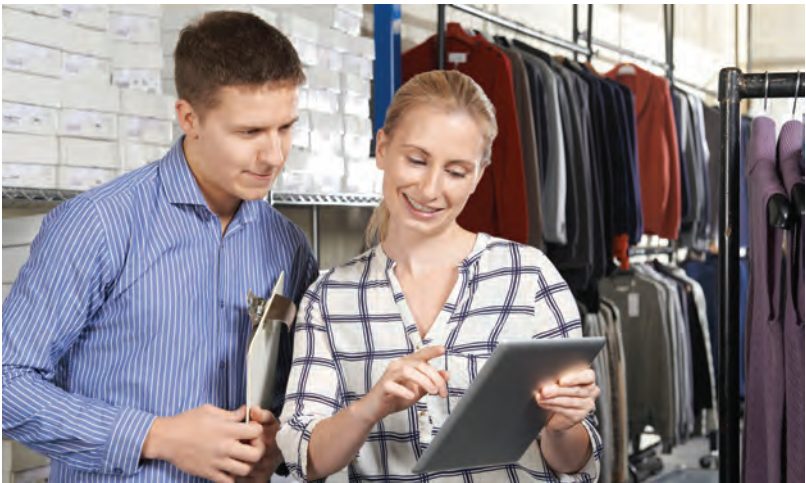

**What does it mean to be "GIG" Certified?** It means our network has been tested and deemed capable of providing reliable and consistent Internet speeds of up to 1 Gigabit per second (1,000 Megabits per second). This is a very special designation as not all Internet providers are certified to 1 Gbps. Many cannot get close, and a few may claim they can but have not been tested and certified as being capable.

**How did we get desginated as GIG Certified?** We applied with the NTCA, the Rural Broadband Association, to do an onsite test of our network. Upon testing our network and being satisfied we can deliver 1 Gigabit per second speeds, we were officially certified as a GIG Provider.

**What does it mean for us? For you?** - For TCC, it backs up our claim of having a super-fast, reliable network from an independent, broadband-focused organization. For you, it means you can have confidence that we are capable of delivering the speeds we say we can deliver -- up to 1 Gigabit per second. While residential users may not have a need for such fast speeds at this time, businesses and schools often do have a need for such speeds -- which makes our area a great place to be and TCC a great company to establish Internet services through.

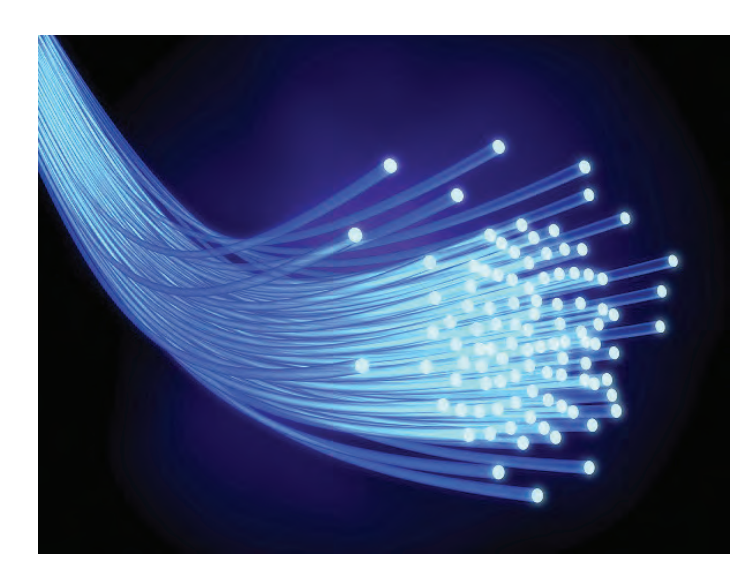

**Visit:www.tccpro.net/gig-certified/**

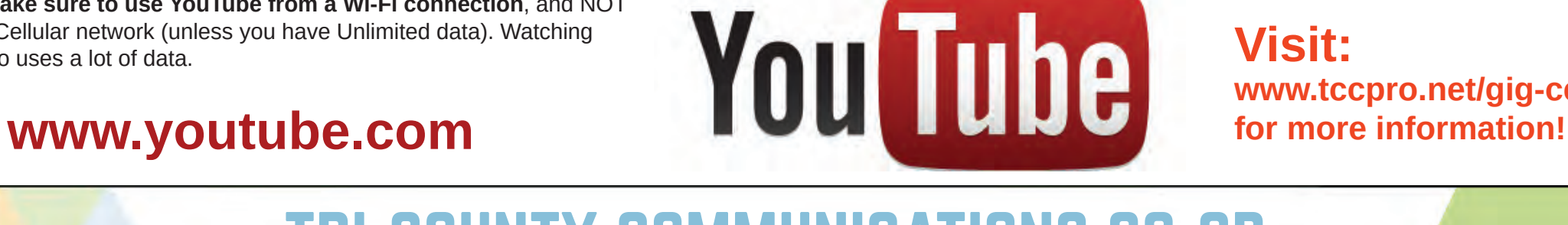

 $S2Fn3$ 

off on all on

**Ruined Battlefield - S2 Ep5**